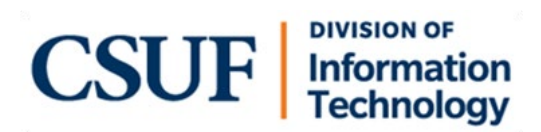

# **Quick Reference Guide Setting Up & Using Your Laptop**

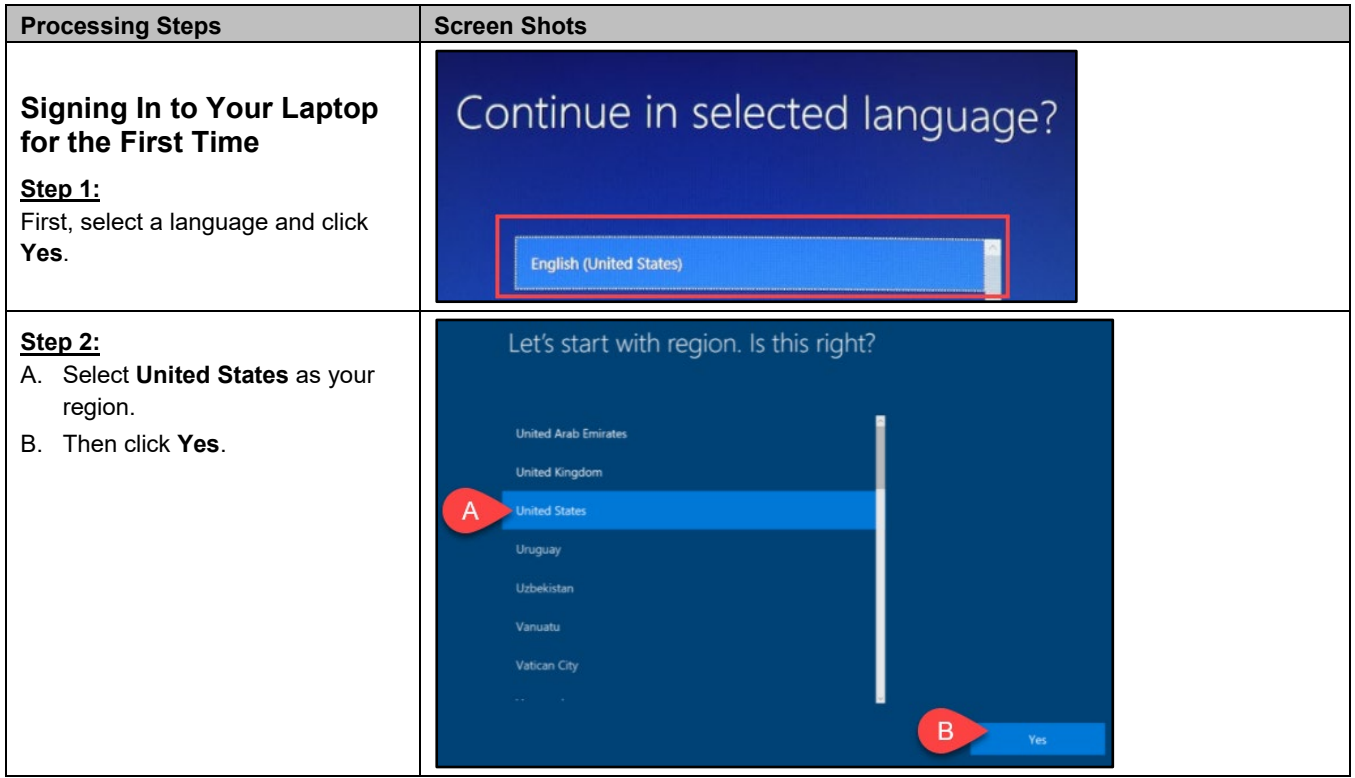

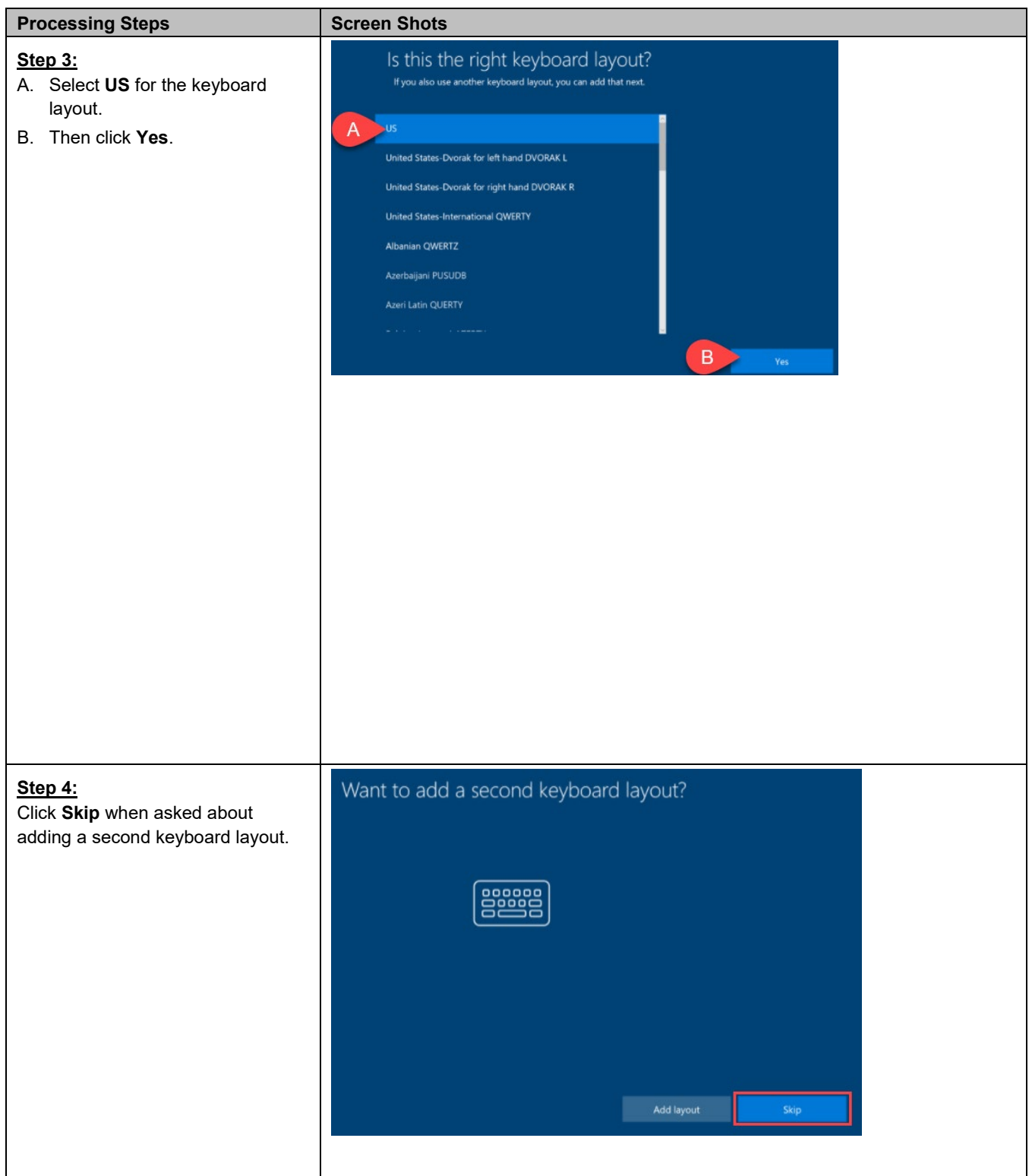

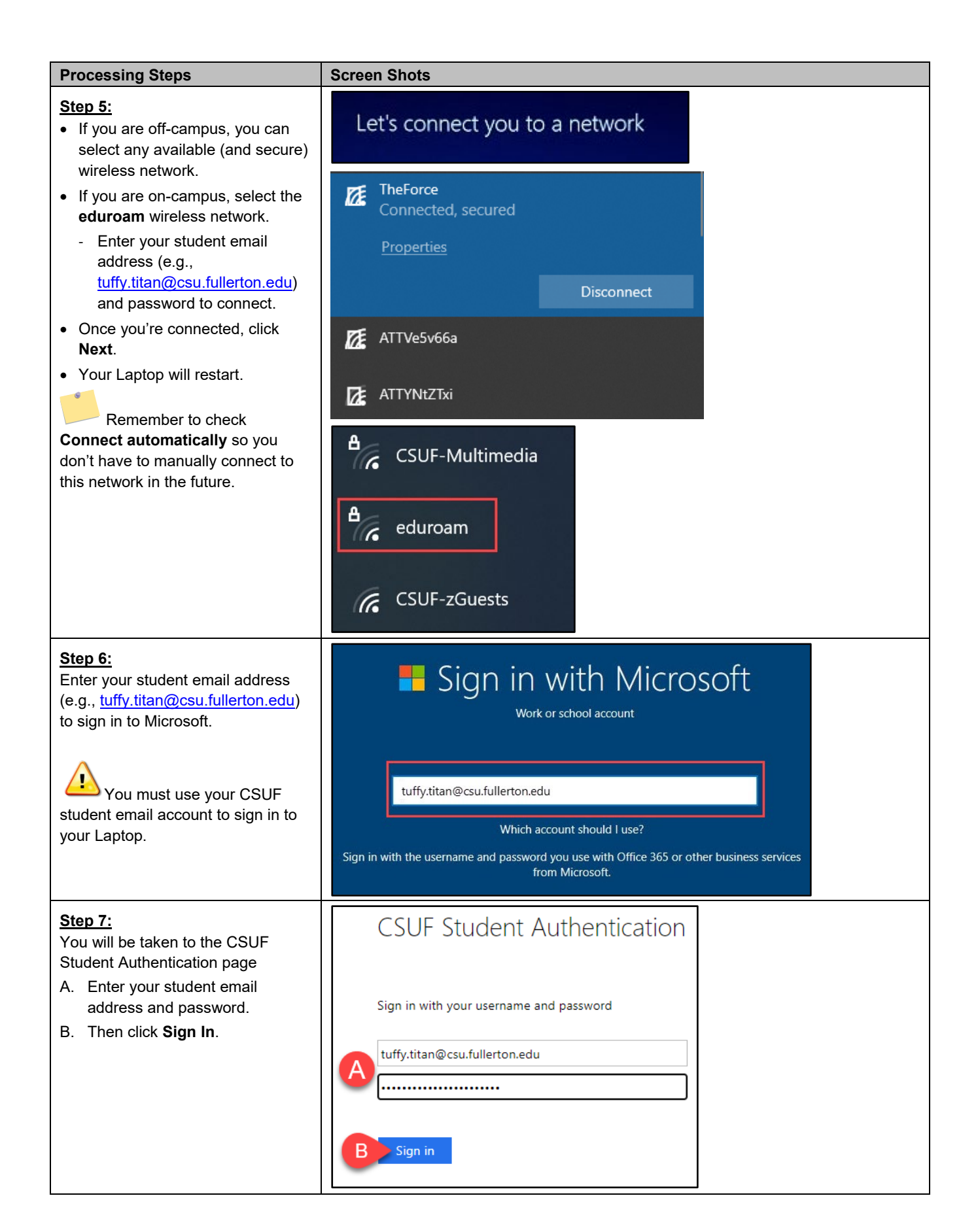

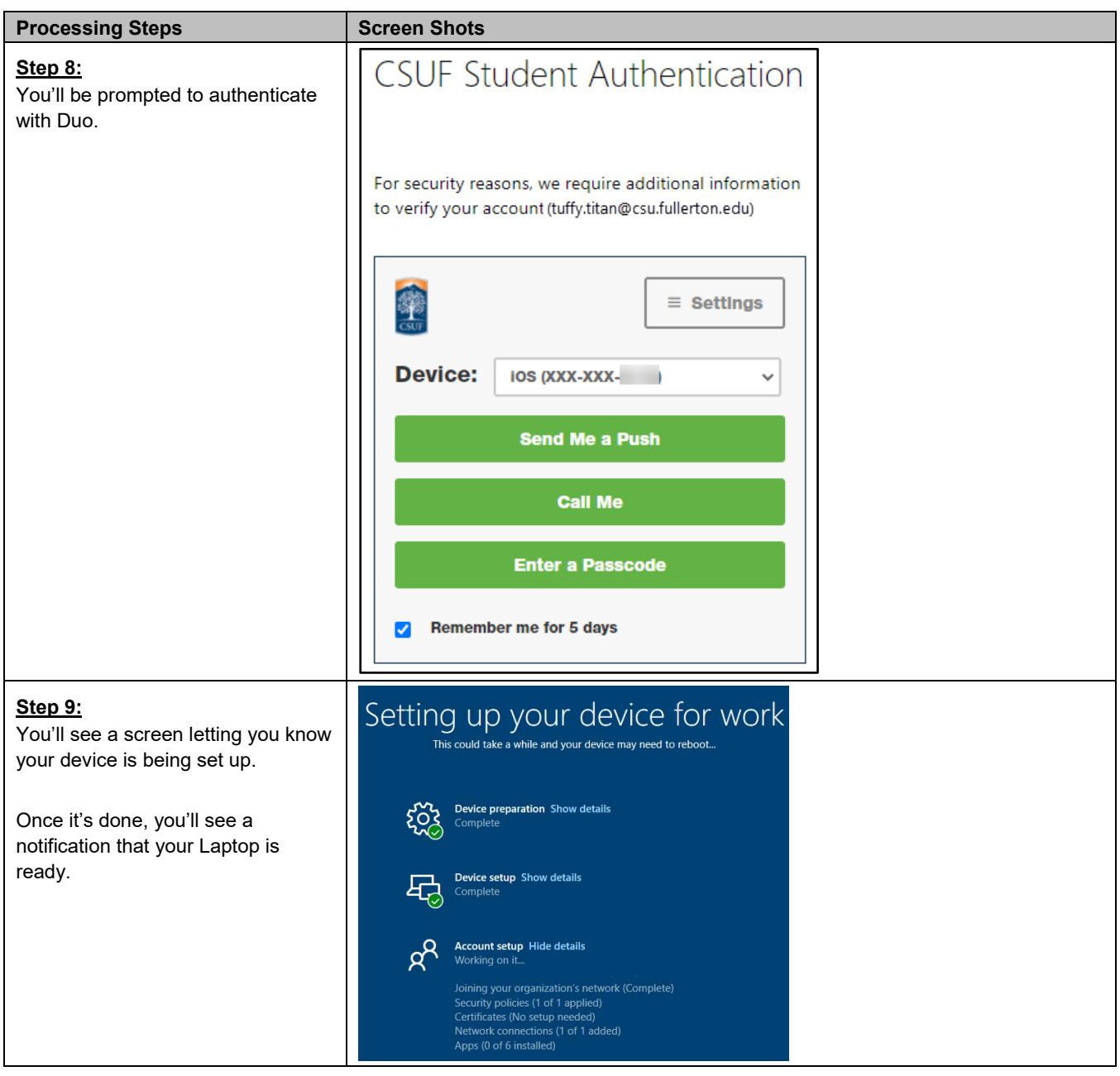

### **What apps are already installed?**

|   | $\equiv$  | #<br>в                           | Office                                        |
|---|-----------|----------------------------------|-----------------------------------------------|
|   |           | ∞<br><b>3D Viewer</b>            |                                               |
|   |           | A                                | $\overline{\mathsf{w}}$<br>$\pmb{\mathsf{x}}$ |
|   |           | Access<br>A                      | Office<br>Word<br>Excel                       |
|   |           | Alarms & Clock<br>×              |                                               |
|   |           | $\mathsf{C}$                     | P.<br>$\circ$                                 |
|   |           | 囲<br>Calculator                  | Outlook<br><b>PowerPoint</b><br>OneNote       |
|   |           | 圗<br>Calendar                    |                                               |
|   |           | O<br>Camera                      | Microsoft                                     |
|   |           | Cortana                          | <b>OneDrive</b><br>Teams                      |
|   |           | С<br>CSUF - Student Software     | Explore                                       |
|   | $\bullet$ | D                                | ⋒                                             |
|   | $\Box$    | DropBox<br>D                     | m                                             |
|   |           | E                                | Microsoft Edge<br><b>Microsoft Store</b>      |
|   | $\geq$    | $\mathbf{x}$<br>Excel            |                                               |
|   | Ø         | F                                |                                               |
|   | $\circ$   | Feedback Hub                     |                                               |
|   |           | c                                | Surface                                       |
| Α | 유문        | $\varphi$<br>Type here to search | û<br>Þİ<br>$\circ$<br>R<br>m                  |

*Figure 1: Start menu showing app list and tiles*

- A. Click on the Start button to access your apps.
- B. Office apps such as Word, Excel, Outlook, PowerPoint, OneNote, OneDrive, and Teams are easily accessible from the Office tile group as well as in the list of apps.
- C. Want to see what other apps are available? Click on the **CSUF – Student Software** shortcut in the app list.
- D. Click **Dropbox** to access your Dropbox account on the web.

## **Using Microsoft OneNote for note-taking**

- If prompted to sign in with a Microsoft account; enter your student email address and password to sign in.
- All of the notes you take on your Laptop
- will be saved to the cloud. Be sure to keep OneNote open while the sync icon indicates your changes are being saved to the cloud.

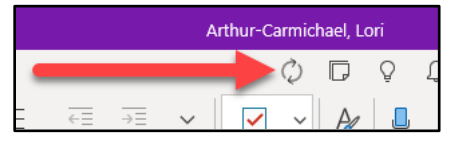

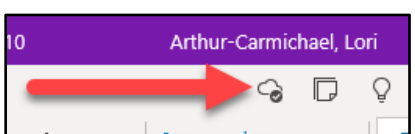

*Figure 2: OneNote is saving your changes Figure 3: OneNote has saved all changes*

## **Career Coach on Microsoft Teams**

Career Coach empowers you to discover your career path, grow real-world skills, and build your network. You'll get guidance that is personalized to your education, skills, and interests.

To access Career Coach, open the Microsoft Teams app. If prompted, sign in with your student email address and password. You'll see the **Career Coach** icon in the left menu.

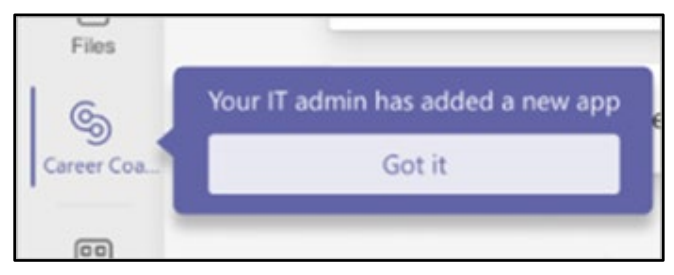

*Figure 4: Career Coach icon in Teams app*

## **Help & Resources**

#### *Want to learn more about how to use the apps that are available to you?*

Visit the CEDA website a[t fullerton.edu/CEDA.](http://www.fullerton.edu/CEDA)

### *Need technical support?*

Contact the Student IT Help Desk at [StudentITHelpDesk@fullerton.edu](mailto:StudentITHelpDesk@fullerton.edu) or 657-278-8888.

2 Online IT Help To chat with a tech, click on **Online IT Help** in your portal.

Visit the Student Services website at [sts.fullerton.edu](http://sts.fullerton.edu/) for additional information on IT services for students.

Experiencing issues connecting to eduroam? Connect to the **CSUF-zGuests** wireless network and then visit [wireless.fullerton.edu](http://wireless.fullerton.edu/) to go through the wireless setup wizard.

Questions about Duo? Visit the Student Two-Factor Authentication website at fullerton.edu/it/students/2fa.